# **Administrador de Filas**

O administrador é o responsável por distribuir as solicitações aos membros da fila.

Após efetuar o login no Sistema, poderá visualizar as filas que tem autorização de visualização, mas poderá atuar somente naquela que tem autorização. Selecionando a Fila e o campo Assunto, será exibido a solicitação.

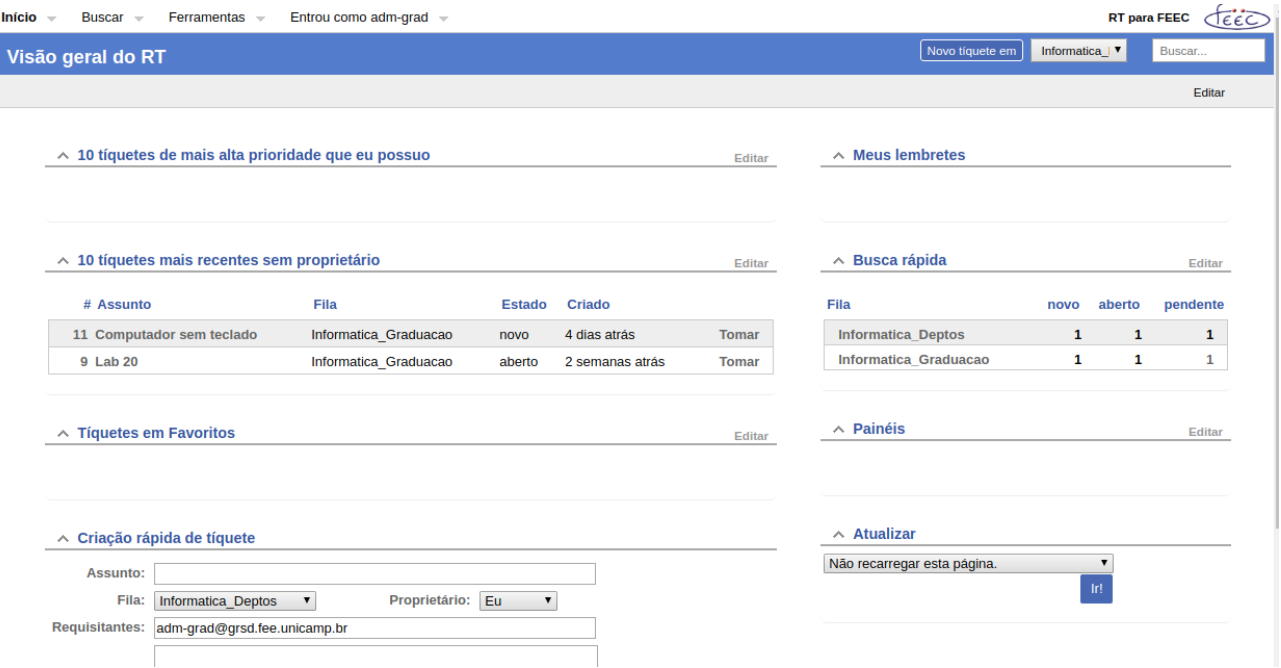

Exemplo: O adm-grad é responsável pela fila Informatica\_Graduacao, e então clicando em assunto exibirá a solicitação. Selecionando o menu Pessoas, e no campo Proprietário deverá ser alterado para o usuário do grupo que irá atender a solicitação. Não esqueça de Salvar .

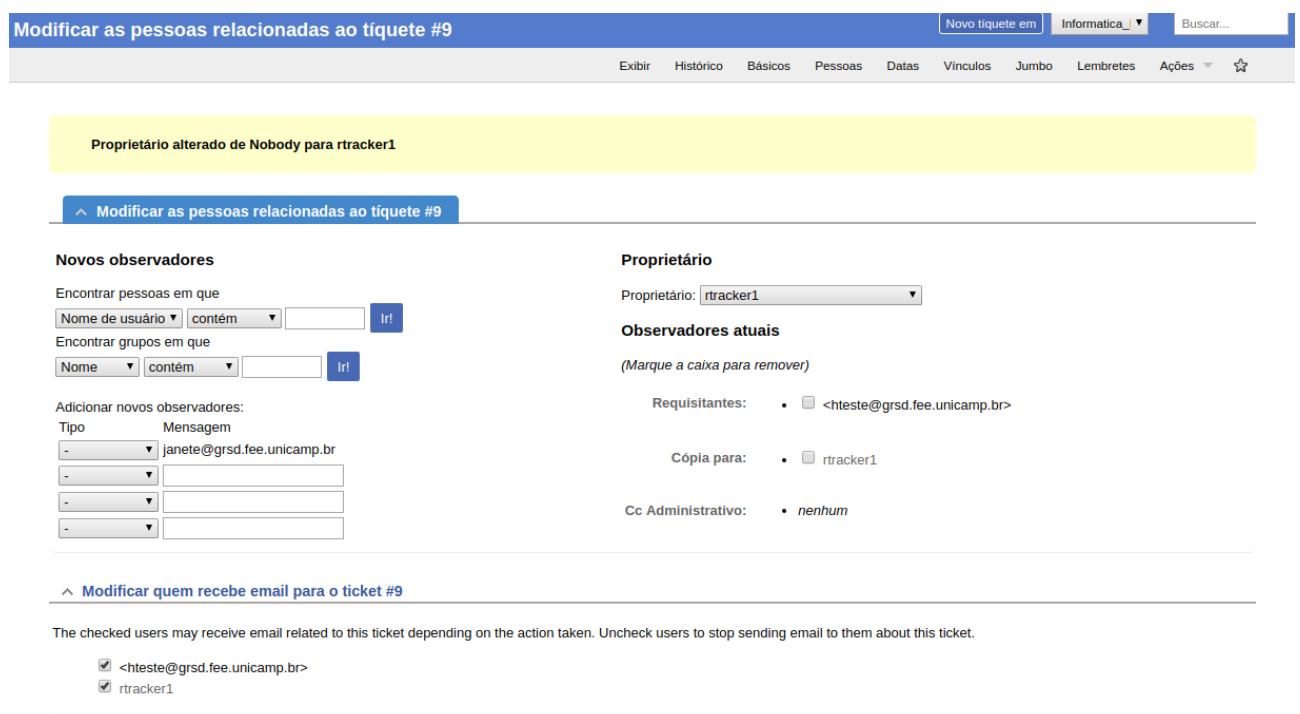

O novo proprietário da solicitação poderá realizar várias ações sobre a solicitação.

O usuário que administra a fila, poderá além de designar um proprietário para atender a solicitação, terá outras atribuições para efetuar na solicitação, conforme mostrado na aba Ações.

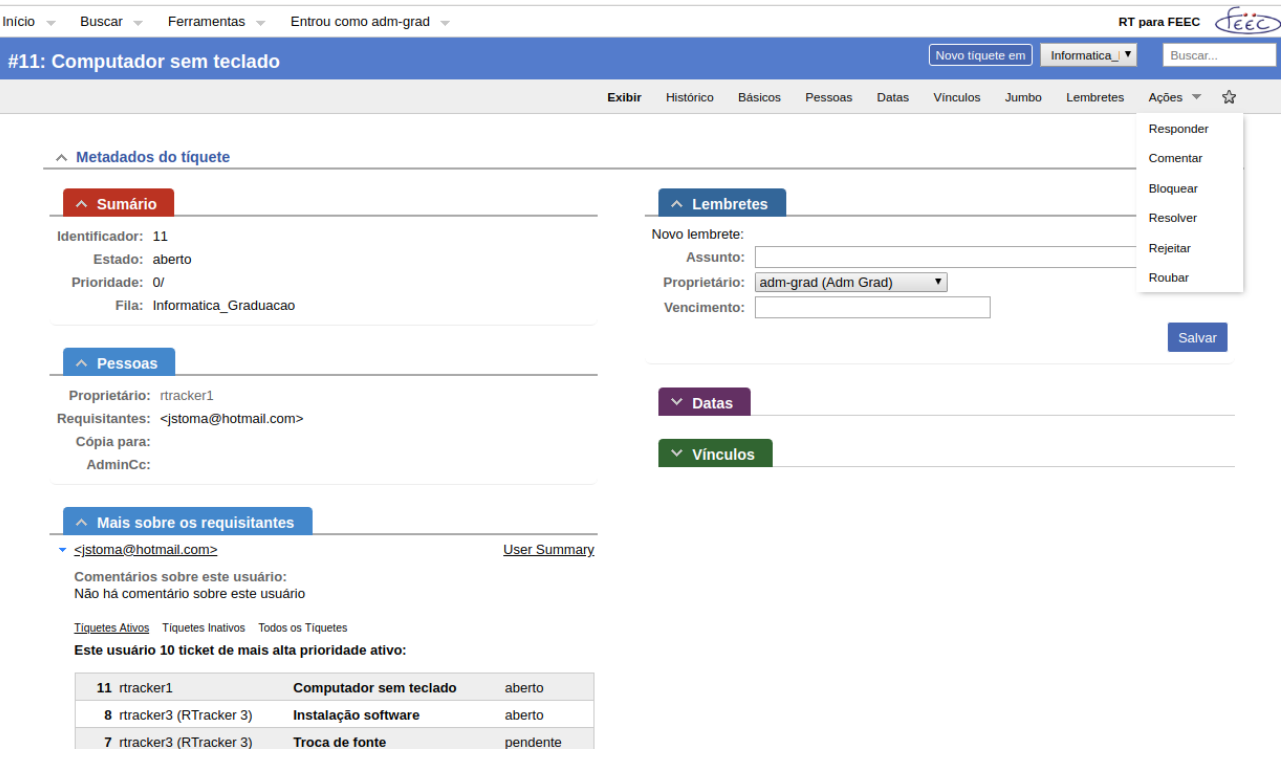

O administrador da fila poderá atuar somente naquela que é responsável.

## **Usuário**

O usuário comum é aquele que irá executar o serviço atribuído a ele.

Após efetuar o login no Sistema, poderá visualizar as filas que tem autorização de visualização, mas poderá atuar somente naquela que tem autorização e nas solicitações que foram atribuídas a ele, de sua propriedade. Selecionando a Fila e o campo Assunto, será exibido a solicitação, de modo simplificado.

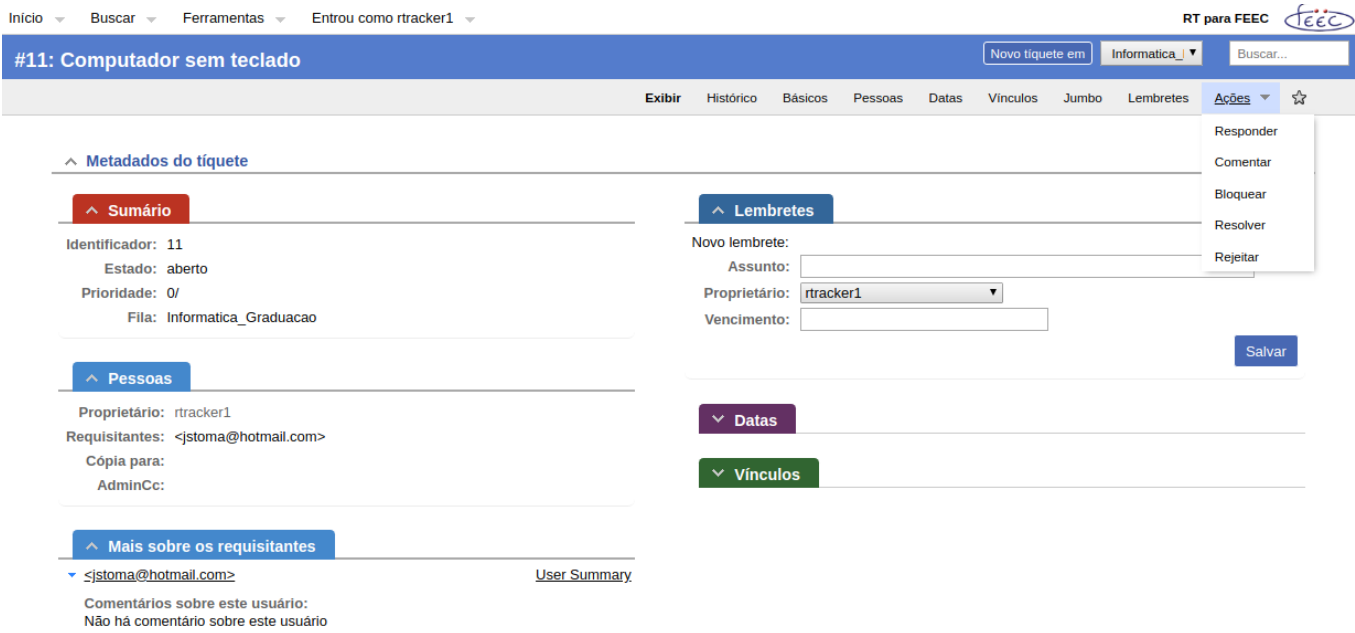

Conforme exemplo acima, o usuário rtracker1, tem a solicitação #11 a ser resolvida, na aba ações tem as opções: responder, comentar, bloquear, resolver, rejeitar, sendo que qualquer opção escolhida será acrescida ao histórico da solicitação.

Qualquer opção escolhida, abrirá uma tela conforme figura a seguir, onde os campos podem ser preenchidos/selecionados

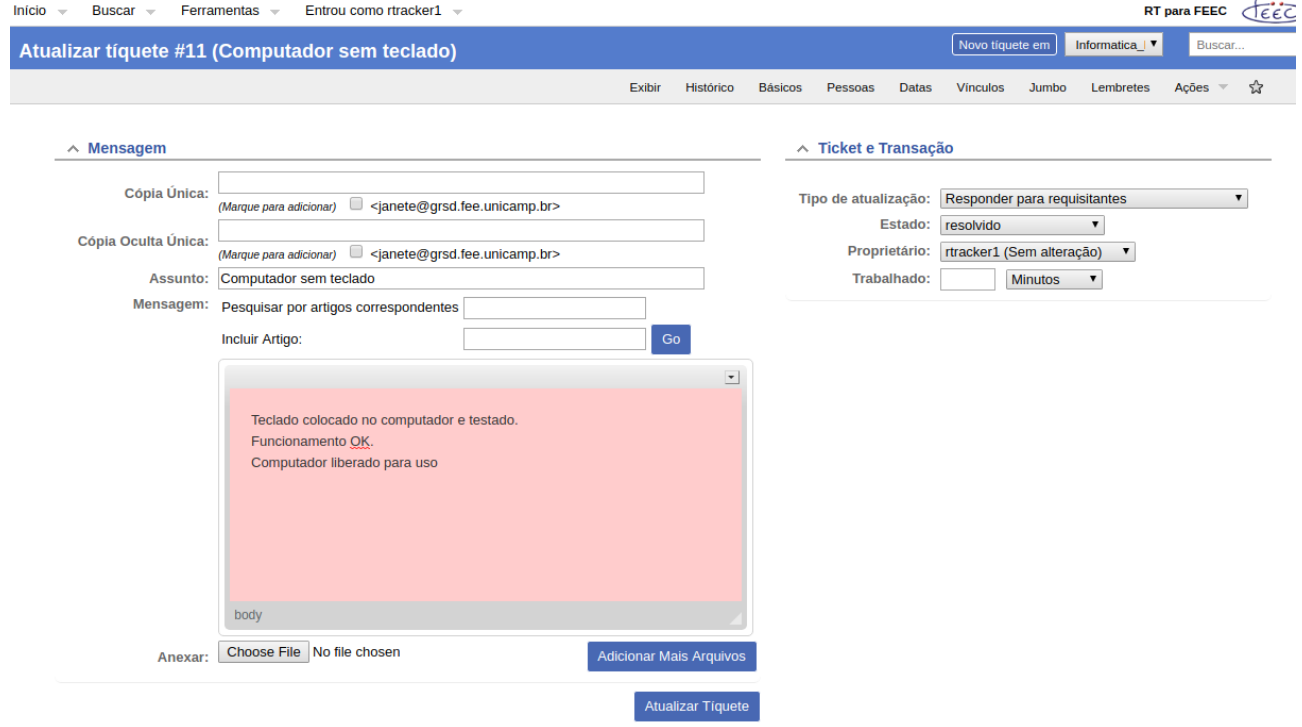

Depois de Atualizar Tíquete a mensagem é adicionada ao Histórico.

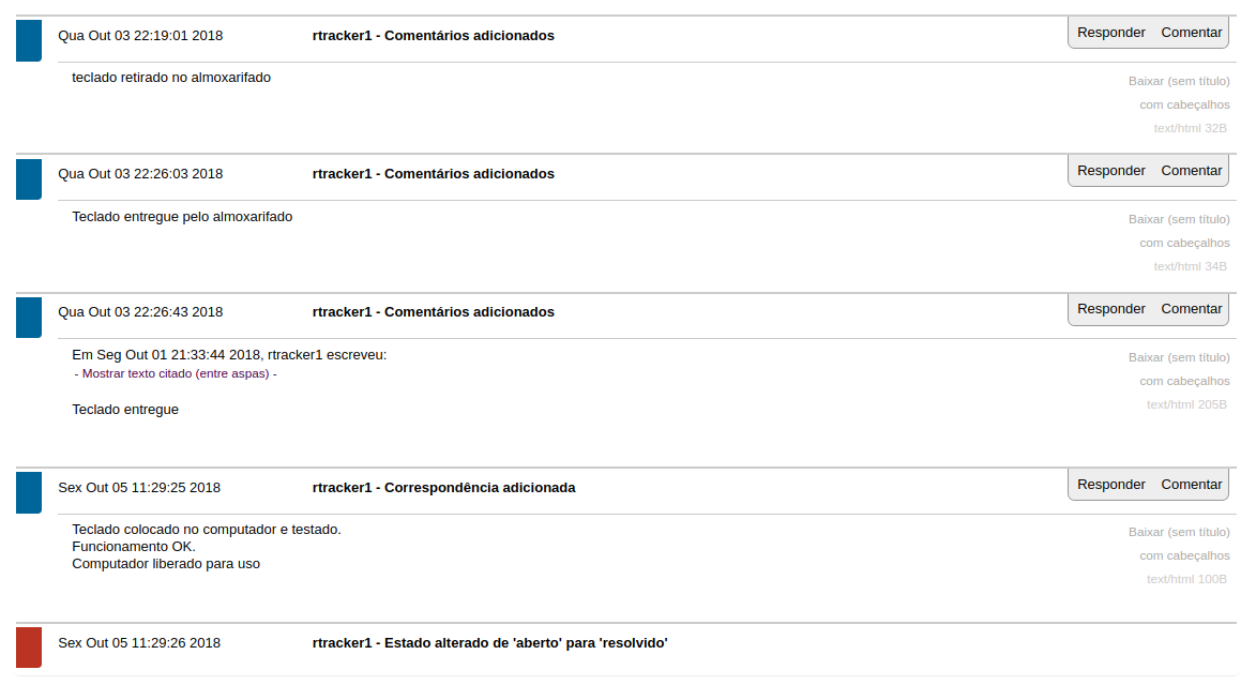

#### Histórico da solicitação

Na aba Pessoas, podemos alterar o proprietário, i.e., a solicitação estará sendo repassada à outro responsável. O atual proprietário poderá repassar somente a outro membro da sua equipe e aos administradores das filas, que nesse caso poderão repassar a um membro da nova fila. Segue exemplo de repasse entre filas.

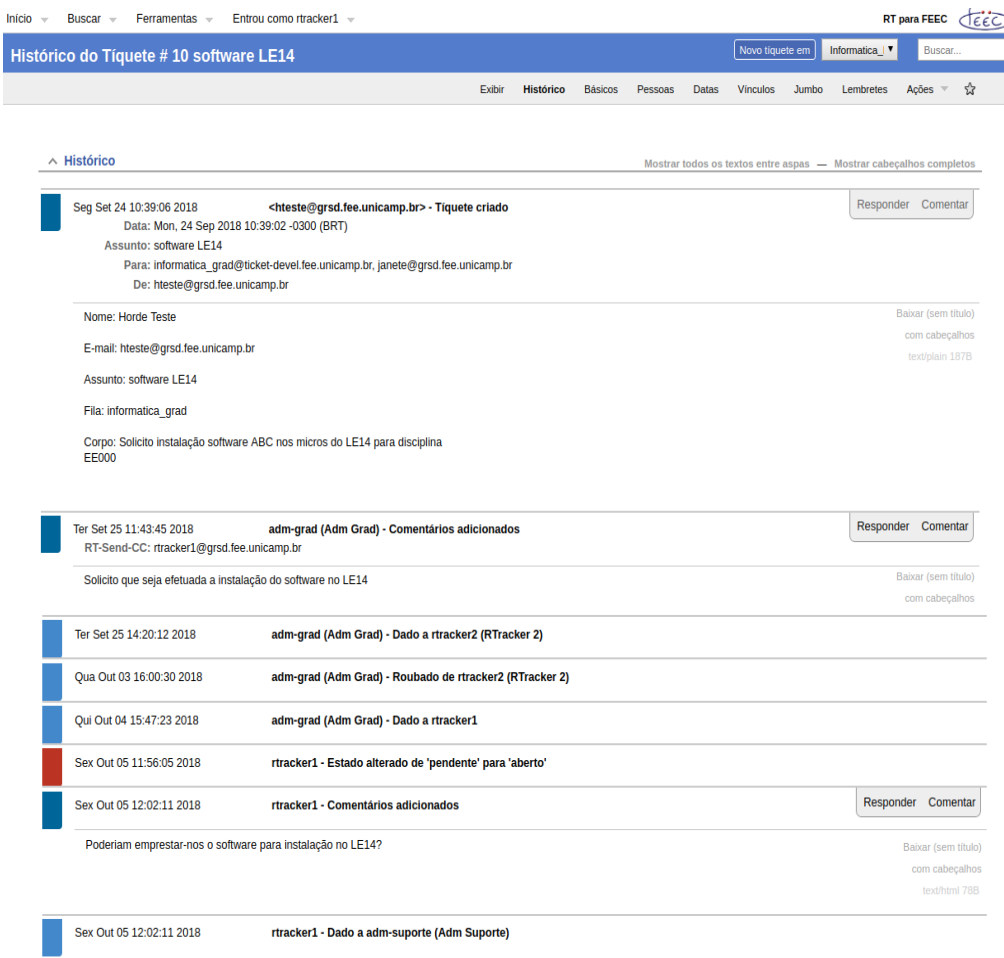

onde o usuário rtracker1 repassa ao adm-deptos um comentário solicitando o empréstimo do software. A solicitação agora pertence à fila Informatica\_Deptos, que deverá dar prosseguimento, podendo inclusive, retornar para a fila Informatica\_Graduacao.

## **Pesquisa**

A opção Buscar, efetua pesquisas de Tíquetes e Usuários , sendo que a opção Nova Busca personaliza a pesquisa:

Buscar → Tiquetes → Nova Busca

preenchendo-se o(s) campo(s), consegue-se refinar a pesquisa.

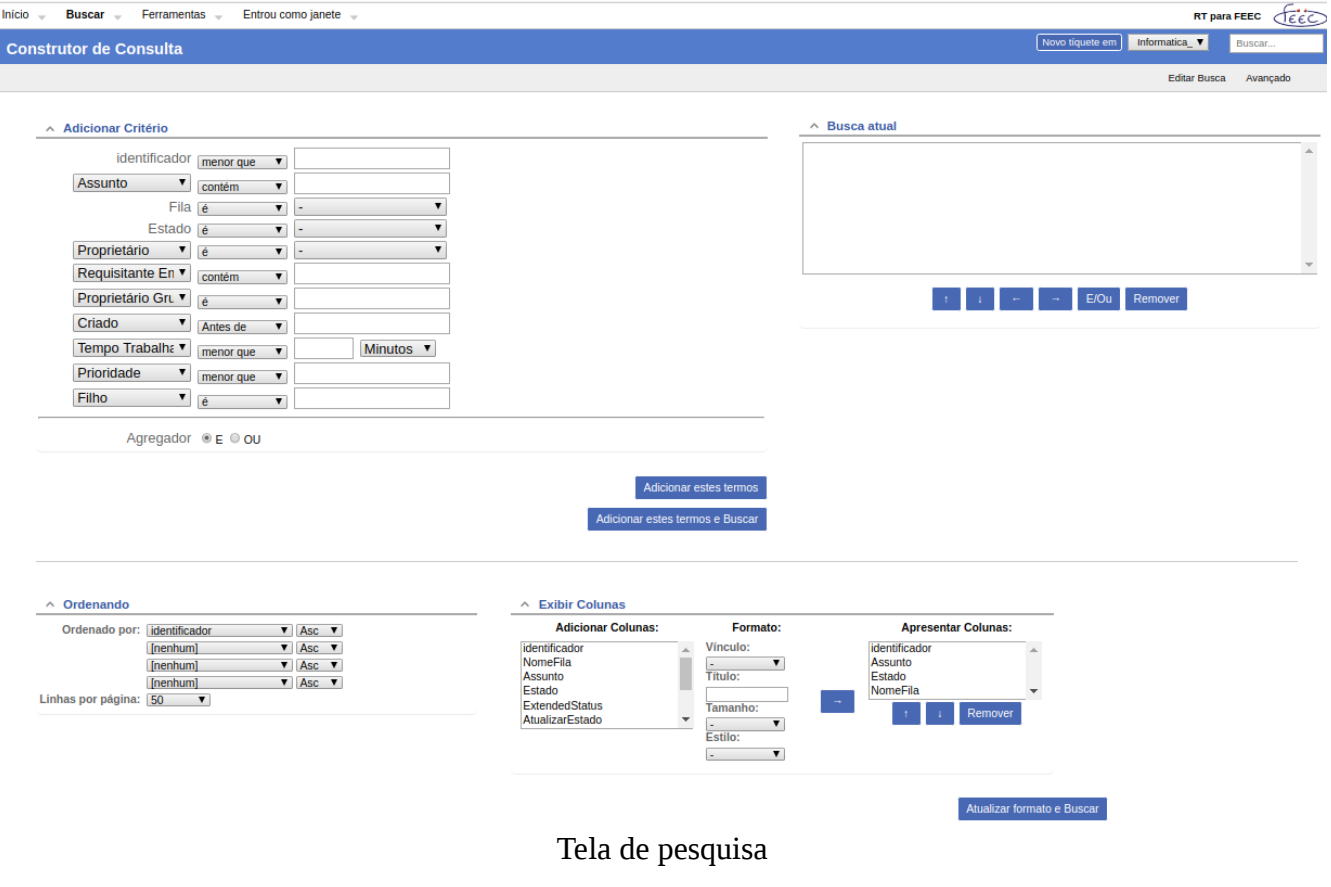

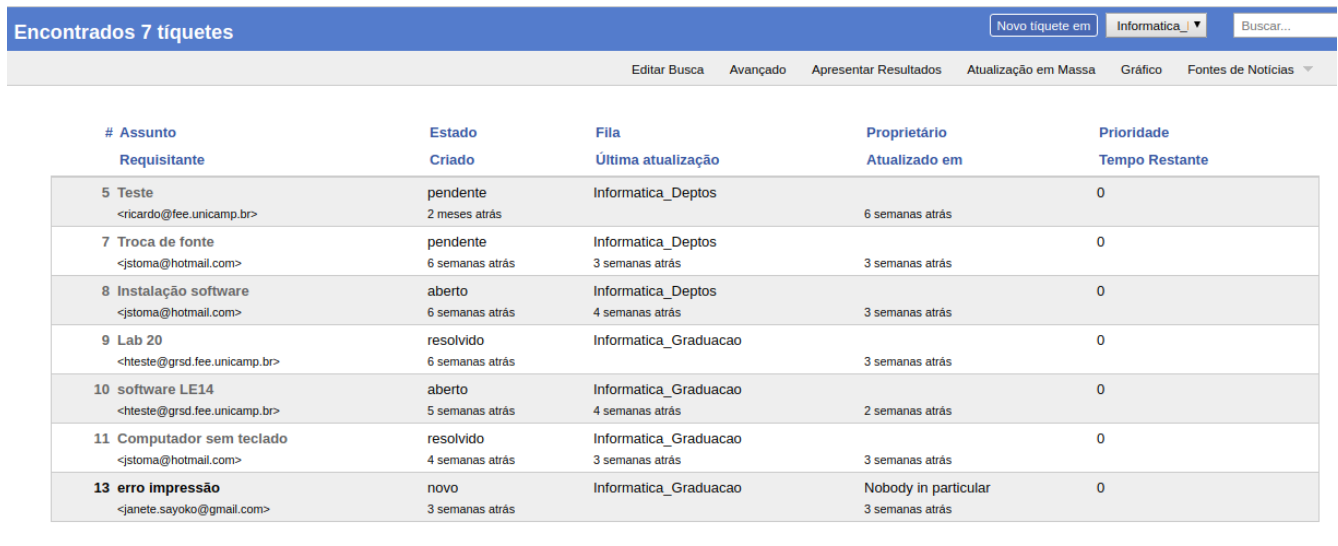

Alterar Não recarregar esta página.

### Resultado da pesquisa

Depois de efetuada a pesquisa, as abas: Atualização em Massa: atualiza múltiplos tíquetes Gráfico: gera gráficos Fontes de Notícias: exporta para tabelas, planilhas